## **Dispositif p paiement en ligne des repas**

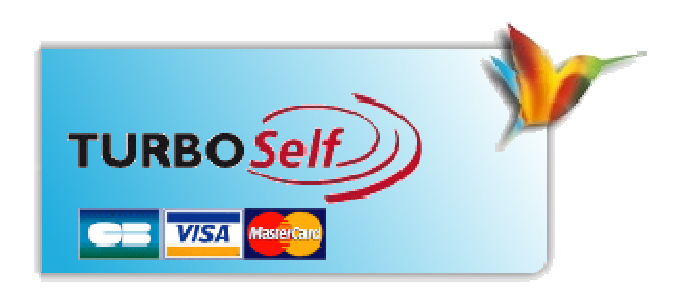

Il est désormais possible pour les élèves d'effectuer directement un type d'opération via un site sécurisé sur internet :

• créditer son badge de passage au self (sans restrictions sur le nombre de repas à créditer)

La procédure à suivre est la suivante :

- **rendez-vous sur le site de Barral** : http://www.barralcastres.org/
- **Rendez-**vous dans la rubrique Menus du Self
- Rentrer l'adresse suivante : http://espacenumerique.turbo-self.com/Connexion.aspx?id=2058

Ou cliquer sur le logo turboself présent sur la page Menus du Self :

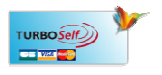

- **saisir votre identifiant de connexion et votre mot de passe** communiqués par mail
- **Suivre les instructions** proposées à l'écran

Si vous ne possédez pas votre identifiant et/ou votre mot de passe :

- Cliquer sur « **Demande de création de compte** »
- Saisir les 5 derniers chiffres indiqués sur le dessus de votre badge d'accès au self : Carte N° 0683-0XXXX ou sur votre facture trimestrielle Carte N°XXXX
- Saisir une adresse mail valide sur laquelle vos identifiant et mot de passe vous seront adressés sous 48 H 0XXXX ou sur votre facture trimestrielle Cart<br>sse mail valide sur laquelle vos identifiant et m<br>8 H<br>ivre la procédure classique indiquée ci-dessus
- A réception, suivre la procédure classique indiquée ci-dessus

A noter :

• **Les comptes ne sont crédités qu'en différé le lendemain matin après 8 heures** , suite à la synchronisation quotidienne des modules.

- Vos identifiants et mot de passe vous garantissent la bonne affectation des sommes versées.
- Un reçu vous est adressé par mail à la fin de chaque paiement

ATTENTION !!! Le dispositif sera ouvert à compter du 11 septembre 2017.

La réception d'office par mail de vos code et identifiant ne signifient pas que vous deviez régler en ligne mais vous offre la possibilité de pouvoir le faire directement sans avoir à demander de création de compte.

PERSONNES A CONTACTER EN CAS DE PROBLEME :

**M BORAO Grégory** – Service comptabilité : **Tél** : 05 63 59 05 49 **Email** : economat@barralcastres.org

**Ou encore Messagerie école directe.**